# <span id="page-0-0"></span>**Logitec**

# **セットアップガイド USB 5Gbps フラッシュメモリ LMC-LCAxxxUAC シリーズ**

## **もくじ**

## **[ご使用の前に](#page-1-0)**

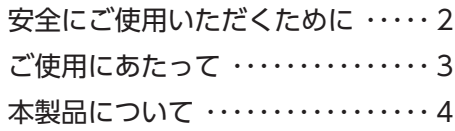

## **[本製品を使用する](#page-4-0)**

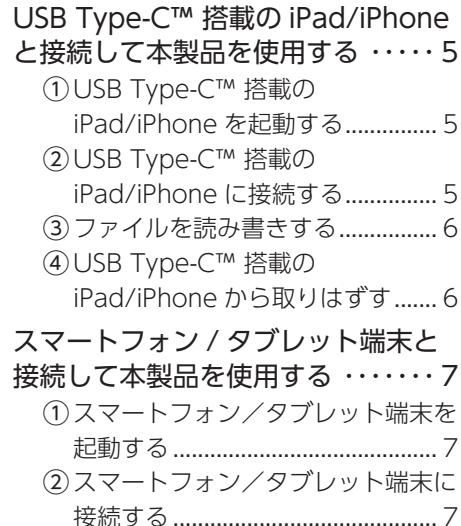

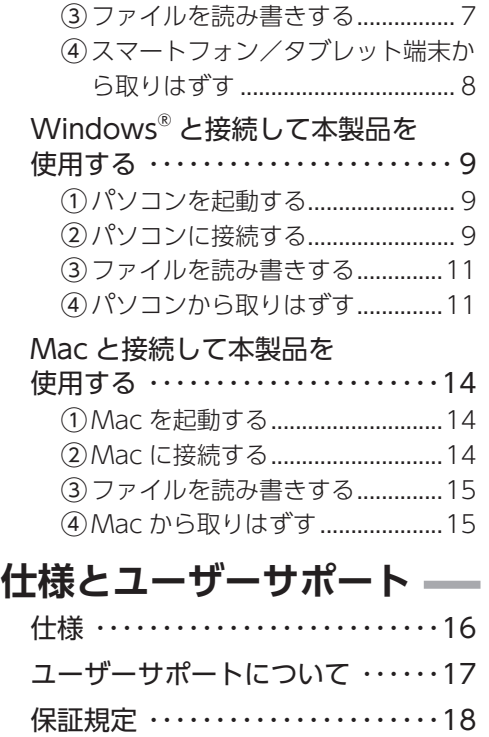

### **■はじめに**

このたびは、USB 5Gbps フラッシュメモリ LMC-LCAxxxUAC シリーズをお買い上げいただ きありがとうございます。本製品は、パソコン、スマートフォンおよびタブレット端末の USB ポートに接続してデータを読み書きするフラッシュメモリです。

本取扱説明書は、本製品のセットアップについて説明しています。ご使用になる前に本取扱説 明書をよくお読みになり、正しくセットアップをおこなってください。

# <span id="page-1-0"></span>**安全にご使用いただくために**

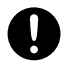

本製品の取り付け、取りはずしのときには、必ずパソコンの本体および周辺機器メー カーの注意事項に従ってください。

本製品の分解、改造、修理をおこなわないでください。 火災や感電、故障の原因になります。また、故障時の保証の対象外となります。

本製品および本製品を取り付けたパソコン本体を、水を使う場所や湿気の多いとこ ろで使用しないでください。

火災や感電、故障の原因になります。

本製品の取り付け、取りはずしのときには、本製品に触れる前に金属製のもの(ス Ø チールデスク、ドアのノブなど)に手を触れて、静電気を除去してから作業をおこ なってください。

静電気は本製品の破損の原因になります。

異常を感じた場合はすぐに使用を中止し、お買い上げの販売店、もしくは弊社テク 0 ニカルサポートセンターにご相談ください。

本製品は乳幼児の手の届かないところで使用・保管してください。誤って飲み込む 0 と、窒息したり、身体に悪影響をおよぼしたりする恐れがあります。 万一、飲み込んだと思われる場合は、すぐに医師にご相談ください。

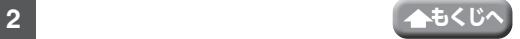

# <span id="page-2-0"></span>**ご使用にあたって**

- 本製品は、USB 5Gbps (USB 3.2[Gen1]/USB3.1[Gen1]/USB3.0) 規格の製品です。USB2.0 の USB ポートに接続する場合は、USB2.0 の速度になります。
- 大切なデータは万が一の場合にそなえ、他の記憶媒体などに、定期的にバックアップされ ることをお薦めします。
- 本製品を接続した状態でパソコンを起動した場合、前回異常終了がなくてもスキャンディ スクが自動的におこなわれることがあります。
- 本製品を接続した状態でパソコンを起動した場合、これまでに接続したことのあるデバイ スであっても新たにデバイスを認識する表示が出ることがあります。
- •本製品を接続してから認識されるまでに約1分ほど時間がかかる場合があります。パソコ ンの再操作が可能になるまでお待ちください。
- •本製品の USB Type-C™ コネクターと USB-A コネクターは、同時に接続できません。同時 に接続すると、本製品または接続しているパソコン、スマートフォンおよびタブレット端 末が故障する恐れがあります。
- 消失・破損したデータに関しては、弊社は一切の責任を負いかねます。
- 本製品は、正しい向きでまっすぐ抜き差ししてください。
- スタンバイや休止状態、スリープ状態には対応しておりません。
- •本製品に強い衝撃を与えないでください。
- お手入れの際には乾いたやわらかい布で軽く拭いてください。ベンジン、シンナー、アル コールなどは使用しないでください。

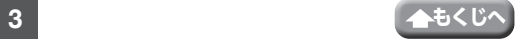

### <span id="page-3-0"></span>**■ご購入時の状態について**

本製品は通常そのままでお使いいただけますので、フォーマット(初期化)をおこなう必要は ありません。

**■各部の名称** 

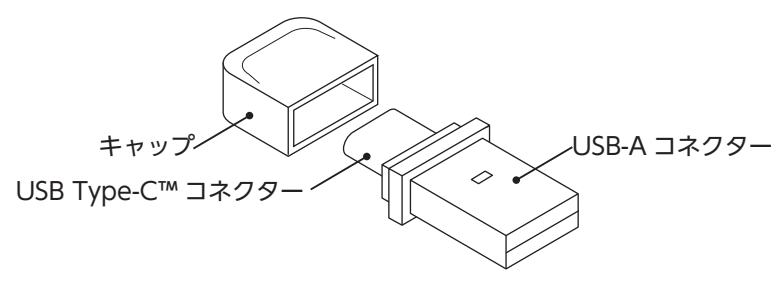

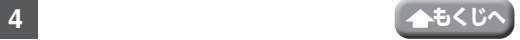

<span id="page-4-0"></span>USB Type-C™ 搭載の iPad/iPhone を起動する iPad/iPhone の電源を入れます。 USB Type-C™ 搭載の iPad/iPhone に接続する ⴺキャップをはずし、iPad/iPhone の USB Type-C™ ポートに接続します。 USB Type-C™ コネクターは、表 / 裏に関係なく両面挿せます。 本製品は USB Type-C™、USB Type-A ポート搭載機器用の製品です。USB Type-C™ または USB Type-A ポートのいずれも搭載していない端末には使用で きません。

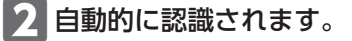

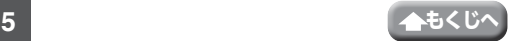

USB Type-C™ 搭載のiPad/iPhoneと接続して本製品を使用する

<span id="page-5-0"></span>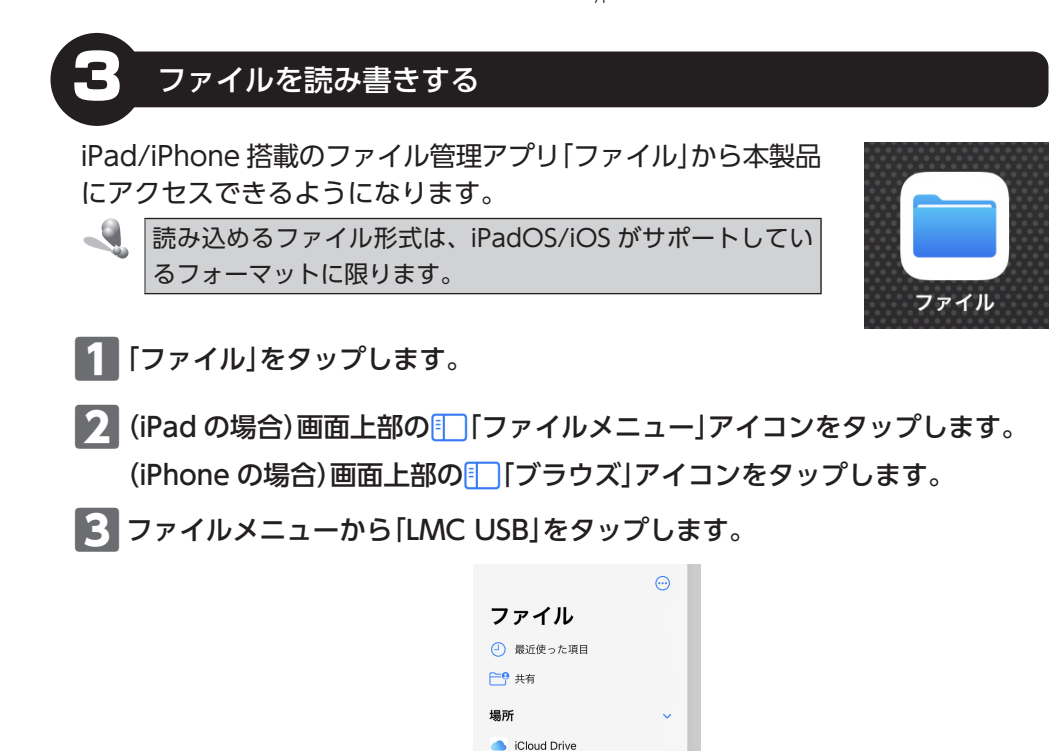

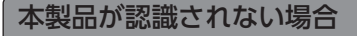

本製品が認識されないときは、本製品を端末から取りはずし、再度接続してください。

このiPad内  $\Rightarrow$  LMC USB

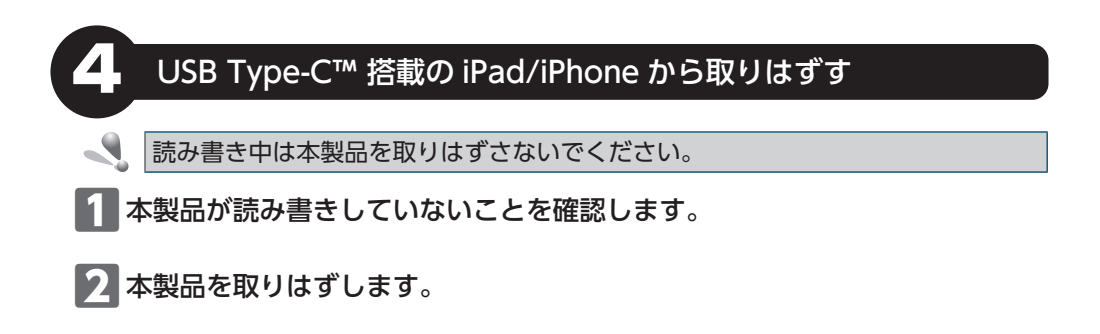

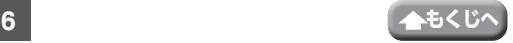

# <span id="page-6-0"></span>**スマートフォン / タブレット端末と接続して本製品を使用する**

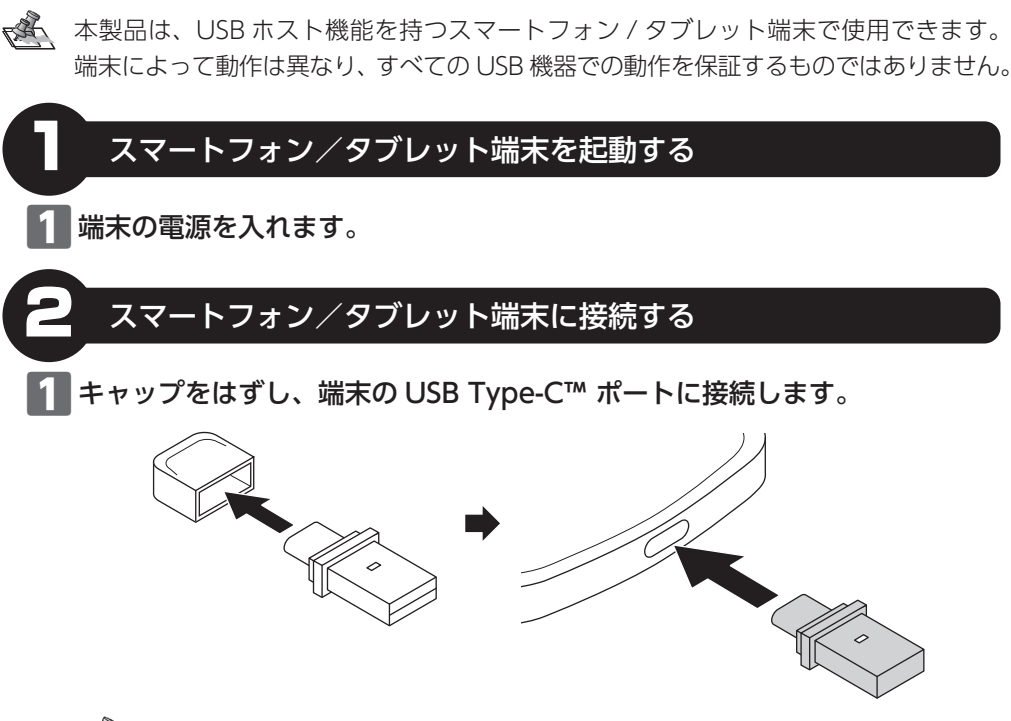

USB Type-C™ コネクターは、表 / 裏に関係なく両面挿せます。

### ▶ 自動的に認識されます。

#### 本製品が認識されない場合

本製品が認識されないときは、本製品を端末から取りはずし、再度接続してください。

# 3 ファイルを読み書きする

端末のファイル管理アプリから本製品にアクセスできるようになります。

 $\mathcal{A}$ 

ファイル管理アプリによっては対応しない場合があります。 読み込めるファイル形式はファイル管理アプリに依存します。 ファイル管理アプリについてご不明点がある場合は、端末のサポートまたはファ イル管理アプリのサポートへご相談ください。

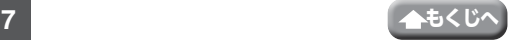

<span id="page-7-0"></span>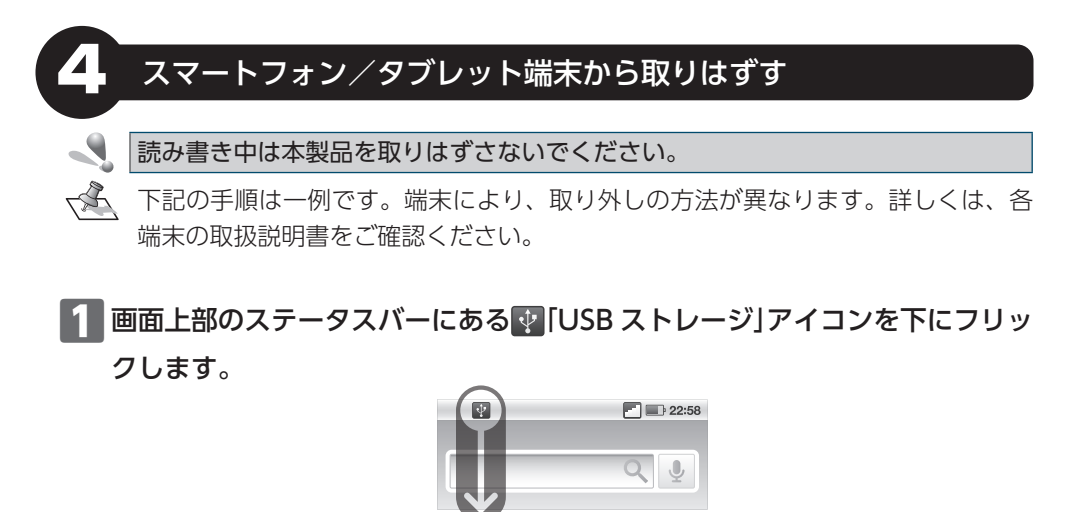

2 表示された画面から、該当の項目をタップします。

ⴾ「取り外しが完了しました」という内容のメッセージが表示され、本製品の取 りはずしが可能になります。

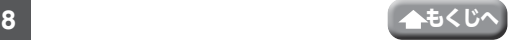

# <span id="page-8-0"></span>**Windows® と接続して本製品を使用する**

本製品を使用する

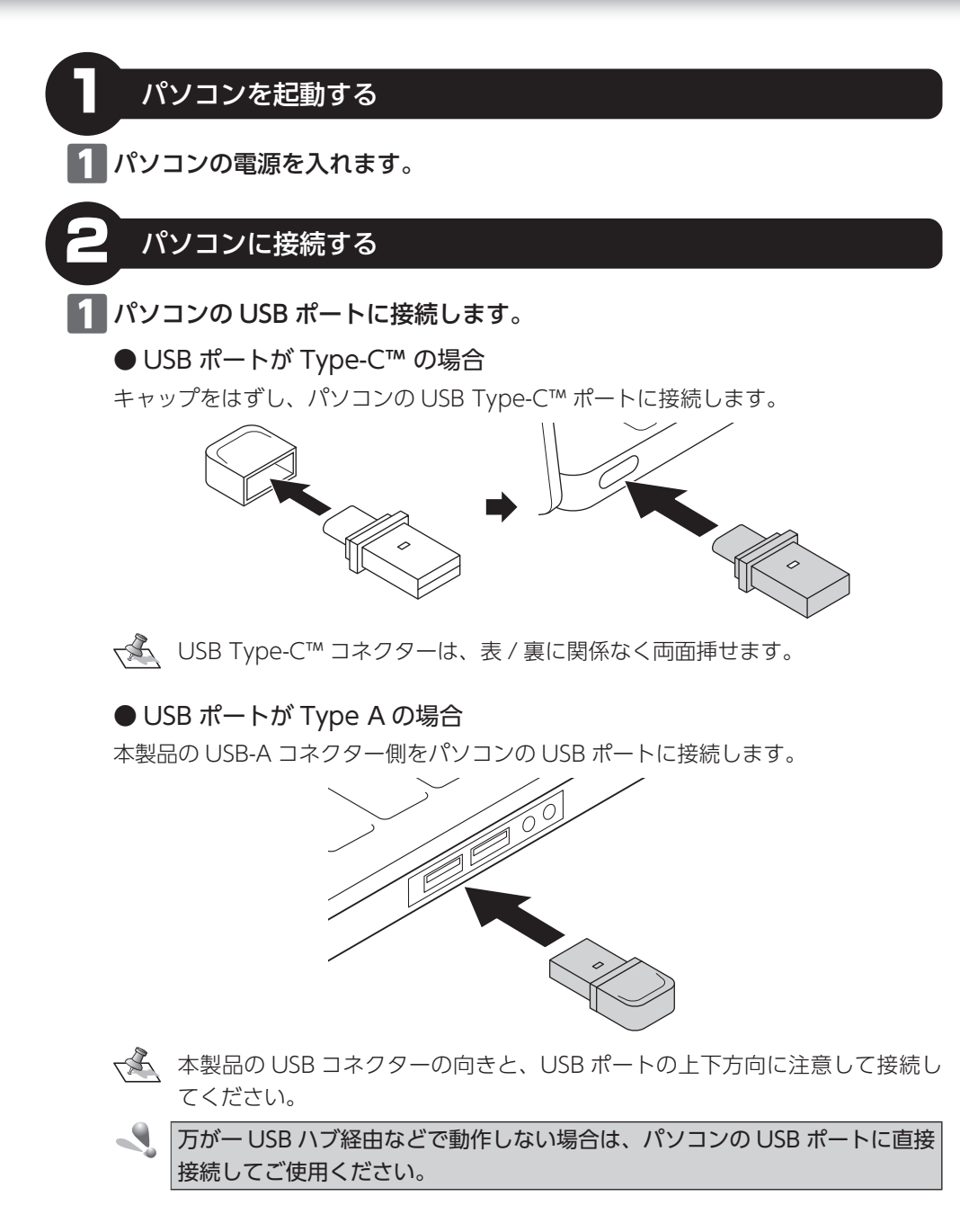

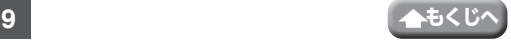

 $\times$ 

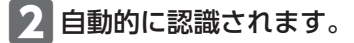

ポップアップが表示されます。

**H** 白動再生

USBドライブ (D:) 選択して、リムーバブルドライブに対して行う操作を選んでくだ さい。

お使いのパソコンが Windows® で USB 5Gbps (USB 3.2[Gen1]/USB3.1[Gen1] /USB3.0) に対応していない場合

USB コネクターをパソコンの USB ポートに接続すると、タスクトレイまたは通知領域 に「さらに高速で実行できるデバイス」というメッセージが表示されます。

これは、本製品は USB 5Gbps (USB 3.2[Gen1]) に対応していますが、接続した USB ポートが USB 5Gbps (USB 3.2[Gen1]) に対応していないために表示されるメッセージ です。この場合、本製品は USB 5Gbps (USB 3.2[Gen1]) ではなく USB 2.0 の速度で 動作します。

### ■■■ポップアップをクリックすると、動作を選択する画面が表示されます。

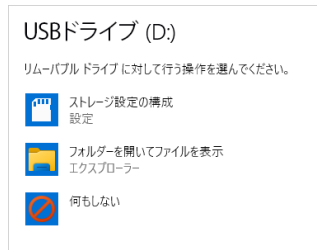

本製品の内容を表示するには、「フォルダーを開いてファイルを表示」を選択してくだ さい。

直接デスクトップでリムーバブルディスクが開く場合があります。  $\mathcal{L}_{\nabla}$ 

#### 本製品が認識されない場合

本製品が認識されないときは、本製品をパソコンから取りはずし、再度接続してください。

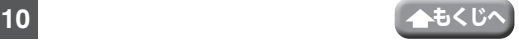

# <span id="page-10-0"></span>3 ファイルを読み書きする

### ファイルの移動、コピー、削除、フォーマット(初期化)ができます。

 $\mathbb{R}^+$ ● 通常はフォーマット(初期化)をおこなう必要はありません。

● Windows® と Mac のデータを相互にやり取りする場合には、Mac 側でフォー マットをせず、Windows® 側で「FAT32」または「exFAT」でフォーマットをして ください。

Windows® 側で「NTFS」でフォーマットすると、Mac では読み込みはできますが、 書き込みはできません。

Mac 側で「MacOS 拡張」や「APFS」でフォーマットすると、Windows<sup>®</sup> で読み書 きできません。

## パソコンから取りはずす

読み書き中は本製品を取りはずさないでください。

#### ⴺエクスプローラーの「PC」を開きます。

※「PC」または「コンピューター」画面を開く手順について詳しくは、[「Windows](#page-11-0)® 11 [でドライブにアクセスするには」](#page-11-0)または「Windows®  [10 でドライブにアクセスする](#page-12-0) [には」を](#page-12-0)参照してください。

### つ USB ドライブまたはリムーバブルディスクを選択して、「△ 取り出す | をクリッ ク、または、「ドライブツール」タブの「取り出す」をクリックします。

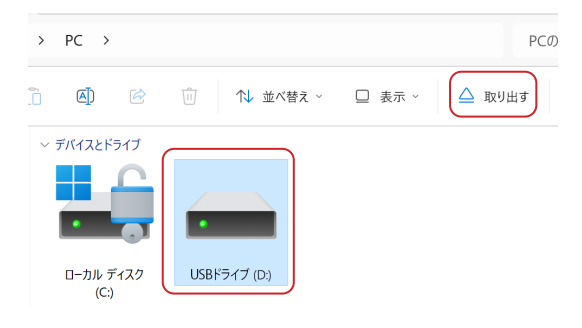

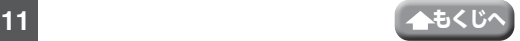

## ■3 「ハードウェアの取り外し」というメッセージが表示されます。

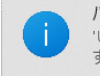

ハードウェアの取り外し 'USBドライブ(D:)はコンピューターから安全に取り外 すことができます。

### ■▲ 本製品をパソコンの USB ポートから取りはずします。

### Windows® でのドライブについて

Windows® では、「PC」に「USB ドライブ」または「リムーバブルディスク」が追加されます。| **Construction** 自大方面 ारा  $\frac{1}{2}$ **Bissup** the less **B**est  $0:1-20$ Nin-ba rické je  $=$  users of  $\rho$  $-188527$ ※ Windows® 11 の画面です。

<span id="page-11-0"></span>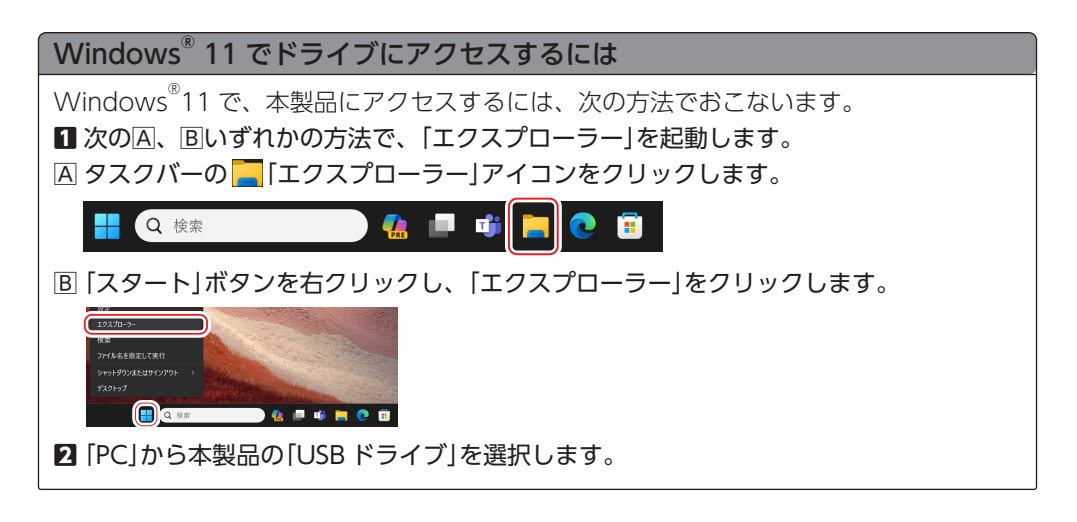

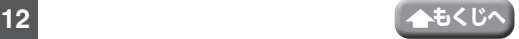

#### 本製品を使用する

Windows® と接続して本製品を使用する

<span id="page-12-0"></span>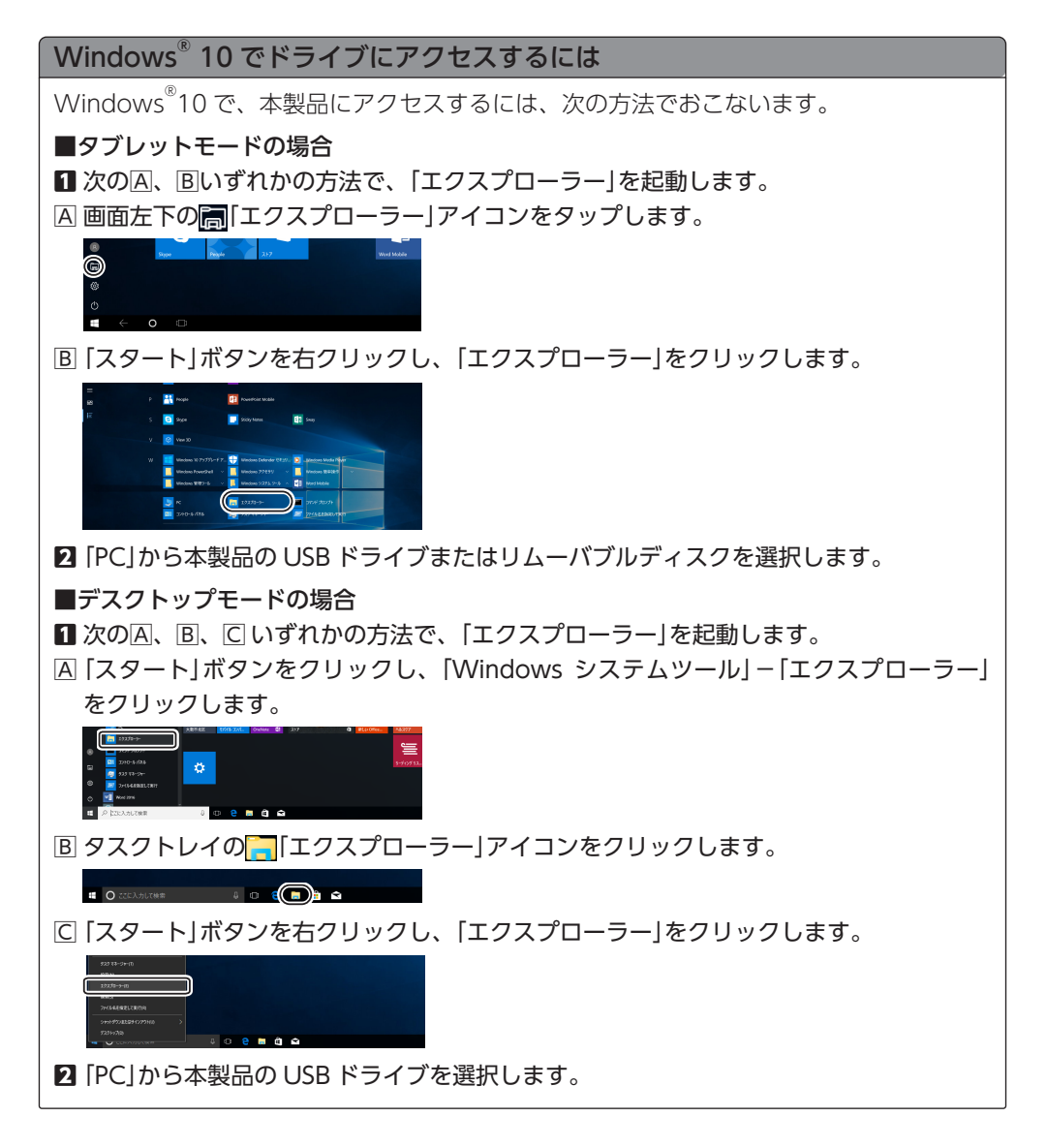

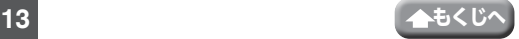

# <span id="page-13-0"></span>**Mac と接続して本製品を使用する**

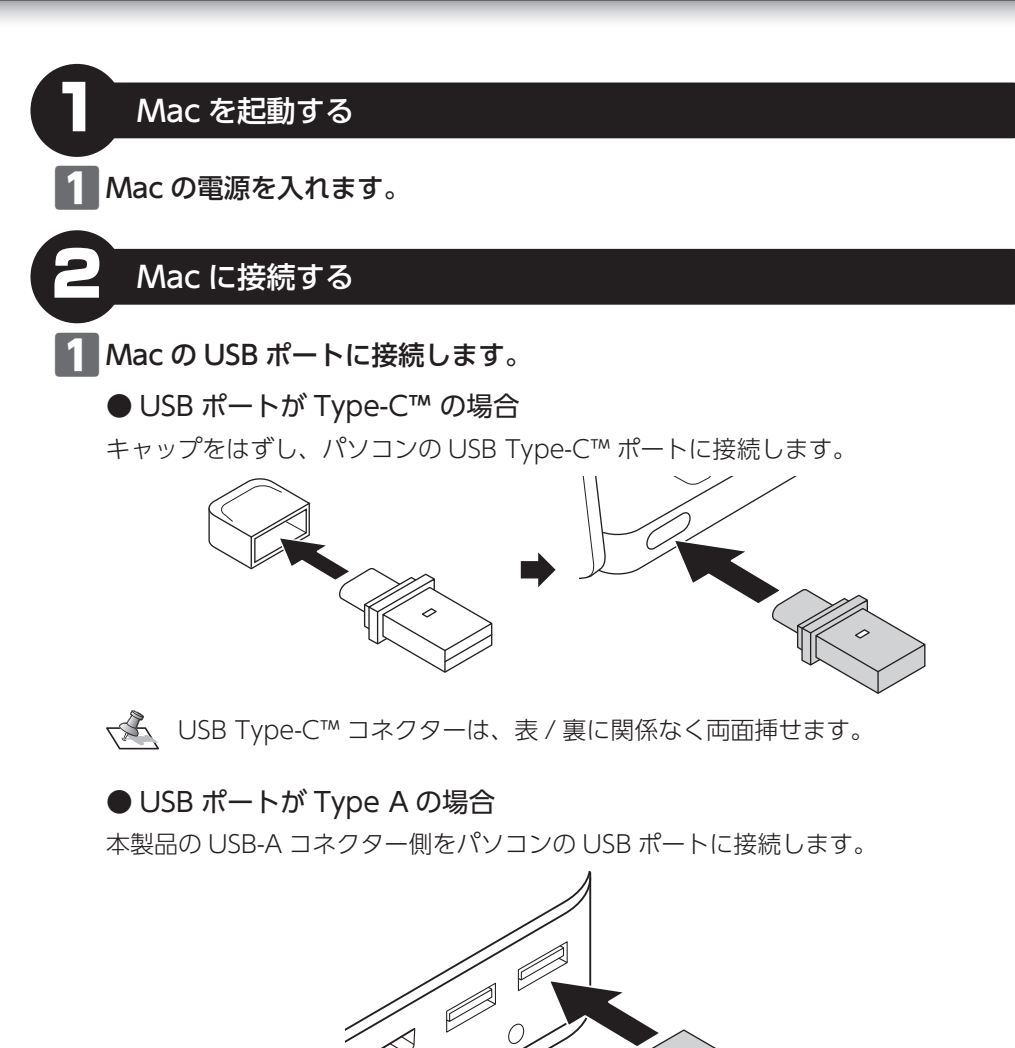

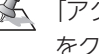

「アクセサリの接続を許可しますか?」のメッセージが表示される場合は、 をクリックします。

### 2 自動的に認識されます。

これで本製品と Mac の接続は完了しました。

ⴾFinder を起動します。

許可

## <span id="page-14-0"></span>■ 「場所」から「LMC USB」をクリックします。

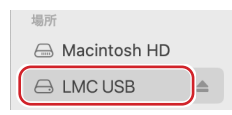

### 本製品が認識されない場合

本製品が認識されないときは、本製品を Mac から取りはずし、再度接続してください。

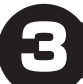

## 3 ファイルを読み書きする

ファイルの移動、コピー、削除、フォーマット(初期化)ができます。

● 通常はフォーマット(初期化)をおこなう必要はありません。

● Windows® と Mac のデータを相互にやり取りする場合には、Mac 側でフォー マットをせず、Windows® 側で「FAT32」または「exFAT」でフォーマットをして ください。

Windows® 側で「NTFS」でフォーマットすると、Mac では読み込みはできますが、 書き込みはできません。

Mac 側で「MacOS 拡張」や「APFS」でフォーマットすると、Windows® で読み書 きできません。

Mac から取りはずす

読み書き中は本製品を取りはずさないでください。

Finder を起動します。

ⴼ「場所」から「LMC USB」の右横の をクリックします。

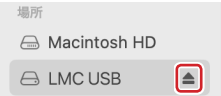

**3 本製品を Mac の USB ポートから取りはずします。** 

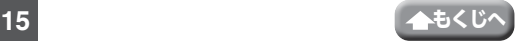

<span id="page-15-0"></span>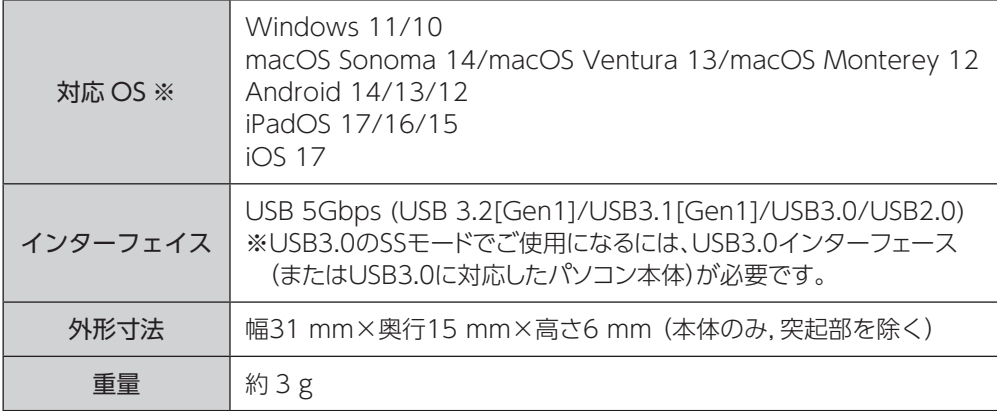

※本情報は 2024 年 3 月時点のものです。

最新の対応情報については、下記 URL または QR コードから弊社ホームページをご確認ください。 <https://www.logitec.co.jp/connect/connect.html>

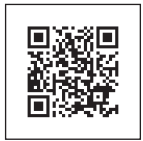

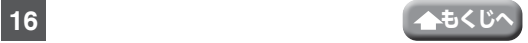

# <span id="page-16-0"></span>**ユーザーサポートについて**

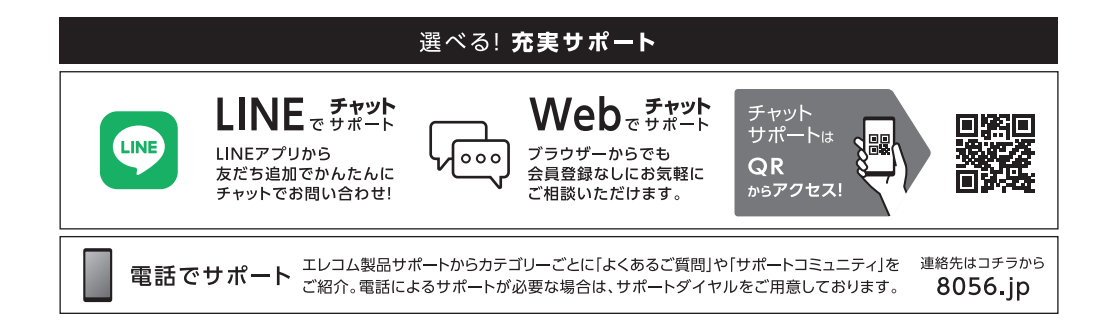

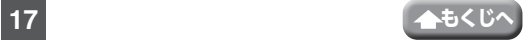

# <span id="page-17-0"></span>**保証規定**

#### ■保証対象

保証対象は本製品の本体・本製品の動作に起因する部 分のみとさせていただきます。取扱説明書および消耗 品は対象外です。

#### ■保証内容

1. 弊社が定める保証期間(本製品ご購入日から起算され ます。)内に、適切な使用環境で発生した本製品の故障 に限り、無償で本製品を修理または交換いたします。 ※保証期間を超過している場合、有償となります。

#### ■無償保証範囲

- 2. 以下の場合には、保証対象外となります。
	- (1)購入証明書および故障した本製品をご提出いただ けない場合。

※購入証明書は、購入日、購入店、型番が確認で きるもの(レシート・納品書など)を指します。

- (2) 購入証明書に偽造・改変などが認められた場合。
- (3)中古品として本製品をご購入された場合。(リサ イクルショップでの購入、オークション購入での 中古品を含む)
- (4) 弊社および弊社が指定する機関以外の第三者なら びにお客様による改造、分解、修理により故障し た場合。
- (5)弊社が定める機器以外に接続、または組み込んで 使用し、故障または破損した場合。
- (6)通常一般家庭、一般オフィス内で想定される使用 環境の範囲を超える温度、湿度、振動等により故 障した場合。
- (7)本製品をご購入いただいた後の輸送中に発生した 衝撃、落下等により故障した場合。
- (8)地震、火災、落雷、風水害、その他の天変地異、 公害、異常電圧などの外的要因により故障した場 合。
- (9)接続されている他の機器に起因して、本製品に故 障、損傷が生じた場合。
- (10)ソフトウェア(ファームウェア、ドライバ他)のアッ プデート作業によって故障、障害が生じた場合。
- (11)本製品の、パッケージ、取扱説明書、ならびに弊 社ホームページ内などに記載の使用方法、および 注意に反するお取り扱いによって生じた故障、損 傷の場合。
- (12)その他、無償修理または交換が認められない事由 が発見された場合。

#### ■修理

- 3. 修理のご依頼は、購入証明書をお買い上げ頂いた製品 一式(付属品、セット品含む)に添えて、お買い上げの 販売店にお持ちいただくか、弊社修理センターに送付 してください。
- 4. 弊社修理センターへご送付いただく場合の送料はお客 様のご負担となります。(返送時の送料は弊社が負担 致します。)また、ご送付いただく際、適切な梱包の上、 紛失防止のため受渡の確認できる手段(宅配や簡易書留 など)をご利用ください。なお、弊社は運送中の製品の 破損、紛失については一切の責任を負いかねます。
- 5. 同機種での交換ができない場合は、保証対象製品と同 等またはそれ以上の性能を有する他の製品と交換させ ていただく場合があります。
- 6. 保証期間内にて修理、交換により交換された、旧部品 または旧製品等は返却いたしかねます。
- 7. 記憶メディア・ストレージ製品において、修理セン ターにて製品交換を実施した際にはデータの保全は行 わず、全て初期化いたします。記憶メディア・スト レージ製品を修理に出す前には、お客様ご自身でデー タのバックアップを取っていただきますようお願い致 します。
- 8. 修理期間中における代替機および貸出機のご用意はご ざいません。
- 9. 対象機器にマイナンバーが記憶された装置、記憶媒体 が有る修理品、マイナンバーが記録されているデータ が確認できた場合には修理せず返却します。修理依頼 品にマイナンバーが記録されていない事の確認をお願 い致します。

#### ■免責事項

- 10.本製品の故障について、弊社に故意または重大な過失 がある場合を除き、弊社の債務不履行および不法行為 等の損害賠償責任は、本製品購入代金を上限とさせて いただきます。
- 11.本製品の故障に起因する派生的、付随的、間接的およ び精神的障害、逸失利益、ならびにデータ損害の補償 等につきましては、弊社は一切責任を負いかねます。
- 12.データを取扱う際には自己責任において、必ず定期的 なバックアップを取ってください。本製品の故障また は使用によって生じた、保存データの消失、破損等に ついては一切保証いたしません。

#### ■有効範囲

13.この保証規定は、日本国内においてのみ有効です。 This warranty is valid only in Japan.

※レシートや納品書などの購入証明書は、ご購入日を証明する 書類となりますので保証規定と併せて大切に保管願います。 保証期間 **1年間**

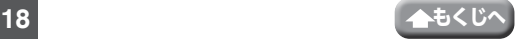

- 本セットアップガイドの著作権は、ロジテック INA ソリューションズ株式会社が保有 しています。
- 本セットアップガイドの内容の一部または全部を無断で複製 / 転載することを禁止さ せていただきます。
- 本セットアップガイドの内容に関しては、万全を期しておりますが、万一ご不明な点 がございましたら、弊社テクニカルサポートセンターまでご連絡願います。
- 本製品の仕様および外観は、製品の改良のため予告なしに変更する場合があります。
- 実行した結果の影響につきましては、上記の理由にかかわらず責任を負いかねますの でご了承ください。
- 本製品のうち、戦略物資または役務に該当するものの輸出にあたっては、外為法に基 づく輸出または役務取引許可が必要です。
- Windows は、米国 MicrosoftCorporation の米国及びその他の国における商標また は登録商標です。
- macOS Sonoma、macOS Ventura、macOS Monterey、Mac、iPadOS、iOS は、 Apple Inc. の商標または登録商標です。
- Android は Google LLC の登録商標です。
- LINE および LINE ロゴは、LINE 株式会社の登録商標です。
- USB Type-C and USB-C are trademarks of USB Implementers Forum.
- 掲載されている各製品名は一般に各社の商標または登録商標です。

USB 5Gbps フラッシュメモリ LMC-LCAxxxUAC シリーズ セットアップガイド 2024 年 3 月 第 1 版 LMC-LCAUAC\_SG V01

## (C) ロジテックINAソリューションズ株式会社

©2024 Logitec INA Solutions Co., Ltd. All Rights Reserved.